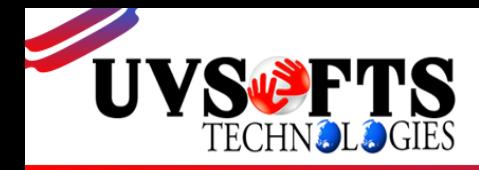

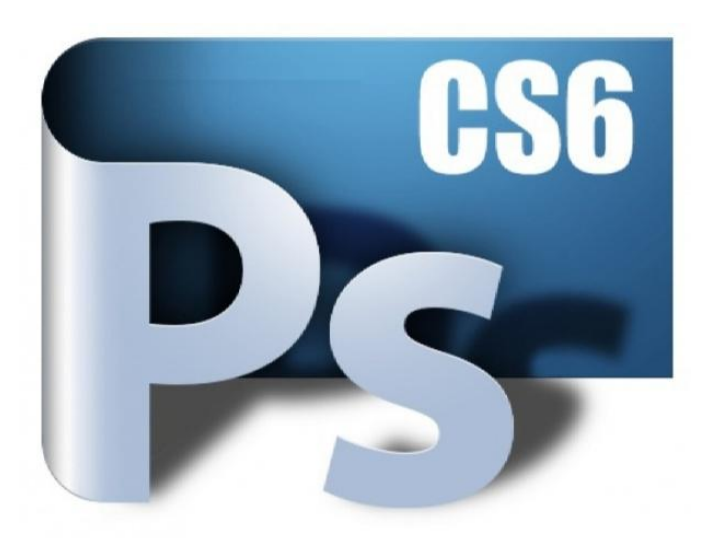

# *Adobe Photoshop*

Adobe Photoshop is a raster graphics editor developed and published by Adobe Systems for Windows and OS X.

Photoshop was created in 1988 by Thomas and John Knoll. Since then, it has become the de facto industry standard in raster graphics editing, such that the terms "photo shopping" and "Photoshop contest" were born. It

can edit and compose raster images in multiple layers and supports masks, alpha compositing and several colour models including RGB, CMYK, Lab colour space (with capital L), spot colour and duotone. Photoshop has vast support for graphic file formats but also uses its own PSD and PSB file formats which support all the aforementioned features. In addition to raster graphics, it has limited abilities to edit or render text, vector graphics (especially through clipping path), 3D graphics and video. Photoshop's feature set can be expanded by Photoshop plug-ins, programs developed and distributed independently of Photoshop that can run inside it and offer new or enhanced features.

> **--------------------------------------------------------------------- Course Certification**: Certified by **UVSofts Technologies Pvt. Ltd.**

> > **Copyright © UVSofts Technologies. All rights reserved.**

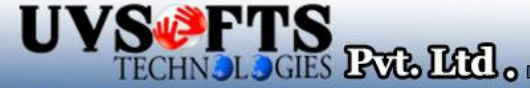

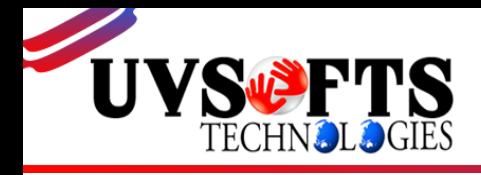

# COURSE CONTENT:

# **Module 1: Getting to Know the Photoshop Workspace**

- $\overline{\phantom{a}}$  Opening an existing file in Mini Bridge
- $\overline{\phantom{a}}$  Discovering the Tools panel
- $\overline{\phantom{a}}$  Accessing tools and their options
- $\downarrow$  Using panels
- $\overline{\phantom{a}}$  Hidden tools
- $\overline{\phantom{a}}$  Navigating the image area
- $\ddot{\bullet}$  Using the Zoom tool
- $\ddot{\phantom{a}}$  Using the Hand tool
- $\overline{\phantom{a}}$  Working with tabbed windows
- $\overline{\phantom{a}}$  Maximizing productivity with screen modes

# **Module 2: Taking Advantage of Adobe Bridge**

- $\ddot{\phantom{1}}$  Introducing Adobe Bridge
- $\overline{\phantom{a}}$  Navigating through the Bridge
- **↓** Using folders in Adobe Bridge
- $\overline{\phantom{a}}$  Making a Favorite
- + Creating and locating metadata
- $\ddot{\phantom{a}}$  Using the Filter panel
- $\frac{1}{\sqrt{2}}$  Saving a Collection
- $\overline{\phantom{a}}$  Automation tools in Adobe Bridge
- $\overline{\phantom{a}}$  Additional Photoshop tools
- $\leftarrow$  Changing the view

## **Module 3: Photoshop Basics**

- $\downarrow$  Opening an existing document
- $\overline{\phantom{a}}$  Understanding document settings
- $\overline{\text{V}}$  Viewing an image's size and resolution
- $\overline{\phantom{a}}$  Combining images by copying and/or dragging
- $\overline{\text{I}}$  Transforming and editing combined images
- $\overline{\text{Removing a background}}$
- $\leftarrow$  Choosing a file format
- $\frac{1}{\sqrt{2}}$  Saving for print and web use

# **Module 4: Making the Best Selections in Photoshop**

- $\overline{\phantom{a}}$  Understanding the importance of selections
- $\ddot{\phantom{a}}$  Using the Marquee tools
- $\overline{\text{Working}}$  with the Magic Wand tool
- $\overline{\phantom{a}}$  Selecting with the Lasso tool
- $\overline{\phantom{a}}$  Adding to and subtracting from selections

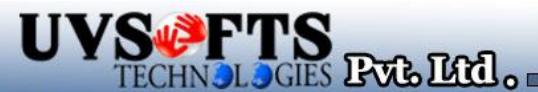

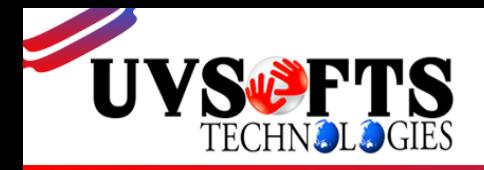

- $\overline{\phantom{a}}$  Saving selections
- **↓** Using the Quick Selection tool
- $\div$  Fine-tuning selections with Refine Edge
- **↓** Using Quick Mask
- $\overline{\phantom{a}}$  Selecting with the Pen tool

# **Module 5: Painting and Retouching**

- $\overline{\phantom{a}}$  Setting up your color settings
- **↓** Comparing RGB and CMYK modes
- $\ddot{\phantom{a}}$  Using the Color panel
- $\leftarrow$  Changing Brush settings
- $\leftarrow$  Applying color to an image
- $\leftarrow$  Changing blending modes
- $\leftarrow$  Retouching images
- $\overline{\text{Moving}}$  through the History panel
- $\overline{\phantom{a}}$  Using the Clone Stamp and Healing tools
- $\overline{\text{4}}$  Working with Camera Raw

## **Module 6: Creating a Good Image with Photoshop**

- $\leftarrow$  Choosing your color settings
- Working in RGB
- $\overline{\phantom{a}}$  Reading a histogram
- $\overline{\phantom{a}}$  Adding video
- $\overline{\phantom{a}}$  Making a Curve adjustment
- $\overline{\phantom{a}}$  Defining the highlight and shadow
- $\overline{\phantom{a} \bullet}$  Adjusting the midtones
- $\overline{\phantom{a}}$  Setting the neutral
- $\frac{1}{\sqrt{2}}$  Sharpening your image
- $\overline{\phantom{a}}$  Taking care of red eye

## **Module 7: An Introduction to Photoshop Layers**

- $\overline{\phantom{a}}$  Discovering layers
- $\overline{\phantom{a}}$  Getting a handle on layers
- $\leftarrow$  Creating a new blank file
- $\overline{\phantom{a}}$  Naming your layer
- $\leftarrow$  Selecting layers
- $\downarrow$  Moving layers
- $\leftarrow$  Changing the visibility of a layer
- $\downarrow$  Locking a layer
- $\ddot{\phantom{a}}$  Using masks in a layer
- $\downarrow$  Preserving transparency

## **Module 8: Exploring Photoshop**

- $\overline{\phantom{a}}$  Experimenting with new vector capabilities
- $\overline{\phantom{a}}$  Filling a vector shape with a pattern
- $\overline{\phantom{a}}$  Adding a mask to a vector layer

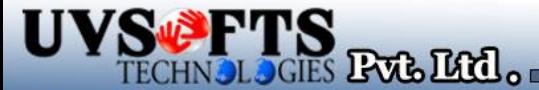

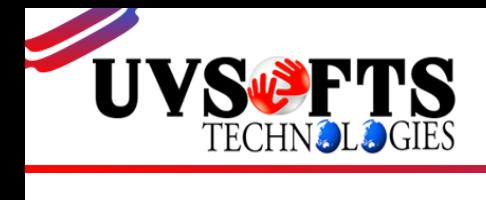

- $\ddot{\phantom{1}}$  Using the new brush tips
- $\frac{1}{2}$  Saving a new Brush
- $\overline{\phantom{a}}$  Adding strokes to vector images
- $\leftarrow$  Cloning a vector image
- Adding text layers from another document
- $\ddot{\phantom{a}}$  Updating text styles
- $\leftarrow$  Cropping an image
- 

**Note: With photoshop you will see work on coral draw as well as illustrator**

## **Thanks & Regards**

**For any Further details please contact us: Mr.Abhishek** Mob- *+91-8800100559 Email: abhishek@uvsofts.com*

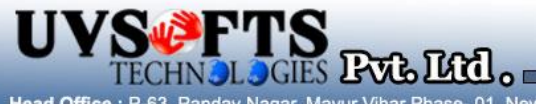